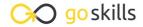

## Introduction to Tableau

GoSkills online course syllabus

Thursday, May 1, 2025

Skill level Lessons Accredited by

Beginner 42

Pre-requisites Video duration Estimated study time

CPD

None 2h 55m 22h for all materials

**Instructor** John Elder

### Introduction And Setup

- Course Introduction

  An introduction to Tableau for Data Visualization
- Download and Install Tableau
  In this video, we'll download and install the Free Public version of Tableau.
- Where To Find Data Sets
  In order to use Tableau, you'll need some data. Let's talk about where to find good data sets.
- Download Dog Registration DataSet and Open With Tableau
  In this lesson, we'll download the dataset that we'll use throughout the rest of the course and open it in Tableau.
- Explore The Data Source Screen
  In this lesson, we'll explore the Data Source Screen, which gives you a nice "at a glance" view of the raw
- Explore The Worksheet Screen

  The Worksheet screen is the main working screen of Tableau where we'll build all of our visualizations.
- Remove and Re-Add Areas of the Tableau Screen
  In this video, we'll rearrange the Worksheet screen by adding and removing specific areas.
- Organizing Data In Tableau
  Organizing Data In Tableau

data in your data set.

#### Changing Names In The Data Source

In this lesson, you'll learn how to change the name of columns in your data source and worksheet screen.

## Creating Visualizations With Tableau

1 Converting Measures to Dimensions

In this lesson, you'll learn how to convert measures to dimensions and dimensions to measures.

1 1 Create Simple Visualization Sheets

In this video, you'll learn to create a simple vizualization.

1 Resizing Charts and Changing Colors and Headers

In this lesson, you'll learn how to resize charts and change basic colors for headers and more.

1 D Adding Labels To Your Visualizations

In this lesson, you'll learn how to add Labels to your Visualizations.

Adding Percentages

In this lesson, you'll learn how to generate and use percentages in our measures count.

1 Filtering Data

In this lesson, you'll learn about creating filters.

1 C Using The Filter Card

In this lesson, you'll learn how to create a Filter Menu.

1 7 Using The Pages Card

In this lesson, you'll learn about the Pages Card on the Worksheet screen.

1 O Changing Mark Types (Dots, Lines, Bars, etc.)

In this lesson, we'll look at the Mark Card to change Mark types.

1 O Using Size Marks

In this lesson, you'll learn how to change the size marks on your Visualizations.

O Using Tool Tips

In this lesson, you'll learn about tool tips and how to add more detail.

#### Advanced Visualizations With Tableau

| 21 | Adding Secondary Categories To Your Visualizations In this lesson, you'll learn how to add multiple Dimensions to your Visualizations. |
|----|----------------------------------------------------------------------------------------------------|
|    | In this lesson, you'll learn how to add multiple Dimensions to your Visualizations                                                     |

- Adding Multiple Fields Using 'Show Me'
  In this lesson, you'll learn how to create Visualizations with Multiple fields using the "Show Me" Tab.
- Creating Custom Measures
  In this lesson, you'll learn how to create custom measures for your Visualizations.
- Using Zipcodes With Maps
  In this lesson, we'll learn all about using Zipcodes with your Visualizations.
- Adding Dates and Drilling Down By Date

  In this lesson, you'll learn how to drill down by date in your Visualization.
- Using Animations in Vizualizations
  In this lesson, we'll add animations to our Visualizations.
- 27 Duplicating Worksheets
  In this lesson, you'll learn how to duplicate worksheets.

# Saving and Exporting Your Visualizations

- Publishing Your Visualization to Tableau Public
  In this lesson, you'll learn about saving your Visualizations on the Tableau cloud.
- Sharing Your Visualization As A PowerPoint File
  In this lesson, you'll learn how to share your Visualization as a PowerPoint, PDF, and Image file.

#### **Dashboards**

Creating A First Dashboard and Resizing It
In this lesson, you'll learn how to create a Dashboard and resize it.

| 32 | Predefining a Dashboard In this lesson, you'll learn how to predefine the layout of a dashboard.                                                      |
|----|----------------------------------------------------------------------------------------------------|
| 33 | Fitting To Width In this lesson, you'll learn how to apply "Fit To Width" to Worksheets on a Dashboard.                                               |
| 34 | Changing Font Sizes and Colors In The Dashboard In this lesson, you'll learn how to change the font sizes and colors for Title text in the Dashboard. |
| 35 | Rearranging the Vertical Column  In this lesson, you'll learn how to rearrange the far right vertical column on the Dashboard.                        |
| 36 | Adding Images and Text In this lesson, you'll learn how to add Images and Text to your Dashboard.                                                     |
| 37 | Using Floating Tiles In this lesson, you'll learn how to use floating tiles.                                                                          |
| 38 | Adding Web Pages To Dashboards In this lesson, you'll learn how to add a webpage to a Dashboard.                                                      |
| 39 | Adding Blank Space - How And Why In this lesson, you'll learn how and why to add blank space to your Dashboard.                                       |
| 40 | Creating Stories In this lesson, you'll learn how to create stories.                                                                                  |
| 41 | Opening Saved Files                                                                                                    |

Adding Sheets To Dashboard and Positioning Them

In this lesson, you'll learn how to add Worksheets to your Dashboard and position them.

Conclusion

Congratulations! You've made it to the end of the course!